# **Prezentace k semestrální práci v předmětu Y36SPS**

## 21. května 2008

<span id="page-0-0"></span>Ondřej Nebeský [Semestrální práce - Nagios, Centreon, vlastní moduly](#page-12-0)

## **Obsah**

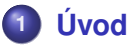

- [Zadání](#page-2-0)
- **•** [Centreon](#page-3-0)
- **2 [Instalace a konfigurace](#page-4-0)**
	- [Instalace](#page-4-0)
	- [Konfigurace](#page-5-0)

# **3 [Moduly a grafy](#page-8-0)**

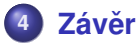

# **Zadání práce**

Nakonfigurujte monitorovací systém Nagios pro monitorování služeb několika serverů. Pro konfiguraci bude použit Centreon, nadstavba pro Nagios. Součástí semestrální práce bude vlastní modul do Nagiosu pro monitorování teploty z externího senzoru, která se bude zobrazovat v grafu.

<span id="page-2-0"></span>[Zadání](#page-2-0)

#### **Motivace**

Nagios by měl nahradit současnou sadu scriptů na monitorování dostupnosti VPN, teploty v serverovně, UPS a licenčních serverů.

<span id="page-3-0"></span>**[Centreon](#page-3-0)** 

### **Centreon**

- Přehledné a přvětivé rozhraní pro Nagios
- Data z Nagiosu ukládá do databze a RRD
- **·** Integrovaná podpora grafů
- Monitoring a Reporting
- **Snadná konfigurace Nagiosu**

<span id="page-4-0"></span>[Instalace](#page-4-0)

#### **Instalace**

- Podpora pouze pro Nagios 1.x a Nagios 2.x
- Apache2, RRDtool, Perl moduly, velké množství PHP Pear komponent
- Centreon vytváří při instalaci 2 databáze
- Vyžaduje nové verze nstrojů a software

<span id="page-5-0"></span>**[Konfigurace](#page-5-0)** 

# **Konfigurace**

- **•** Princip konfigurace je schodný s Nagiosem
- Nastavení se ukládá do databáze
- Každá změna v nastavení se projeví až po vygenerovní konfigurků a reloadu Nagiosu
- Šablony pro služby a hosty mohou vrazně urychlit a zjednodušit konfiguraci

[Instalace](#page-4-0) [Konfigurace](#page-5-0)

# **Monitorování služeb**

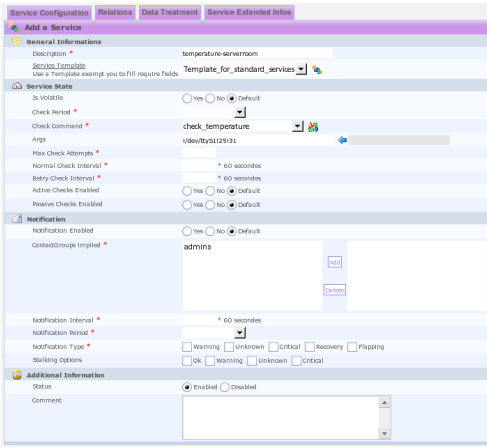

#### **Obrázek:** Konfigurace služby

Ondřej Nebeský [Semestrální práce - Nagios, Centreon, vlastní moduly](#page-0-0)

Závěr

[Instalace](#page-4-0) [Konfigurace](#page-5-0)

# **Export nastavení**

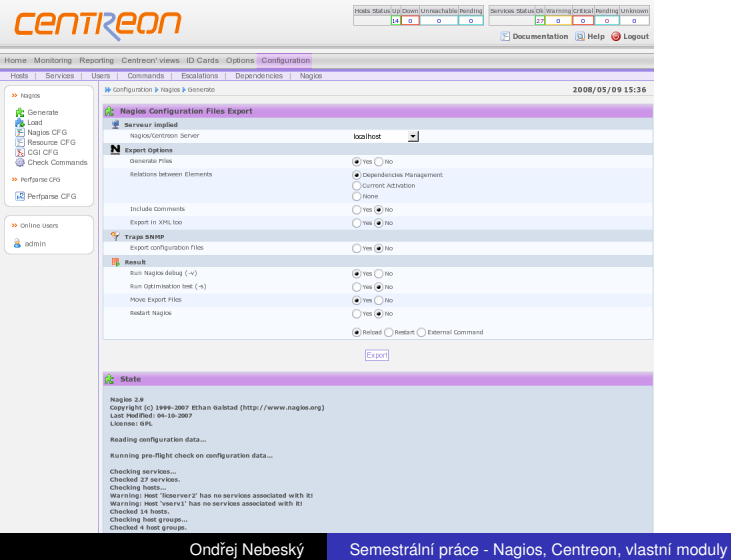

# **Vlastní moduly**

- **Moduly spouští Nagios**
- Přístup do systému s omezenými právy
- Lze použít perl modul *utils.pm*
- Výstup obsahuje zprávu pro uživatele, výstup pro zobrazení grafu a návratovou hodnotu

### **Návratové hodnoty**

<span id="page-8-0"></span> $\%$ ERRORS=('OK'=>0,'WARNING'=>1,'CRITICAL'=>2,  $'$ UNKNOWN'=>3,'DEPENDENT'=>4);

# **Grafy**

- Nagios sbírá perfdata a ukládá je do souboru
- ODS (Oreon Data Storage) soubor pravidelně kontroluje a ukládá výstup do databáze
- Výstup modulu musí obsahovat perfdata

## **Návratové hodnoty**

```
Status: ONLINE, load/timeLeft/temp 55.3/19.4/28.8 |
load=55.3;70;85;; temp=28.8;42;50;;
timeLeft=19.4;15;10;;
```
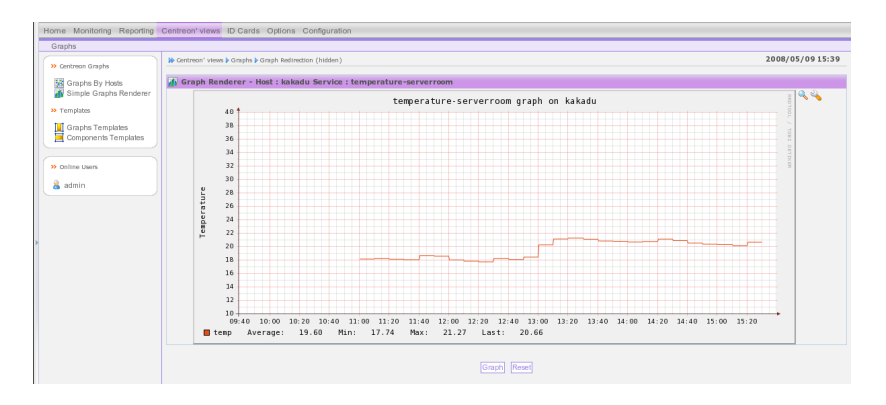

#### **Obrázek:** Graf z modulu monitorujícího teplotu

## **Ukázka**

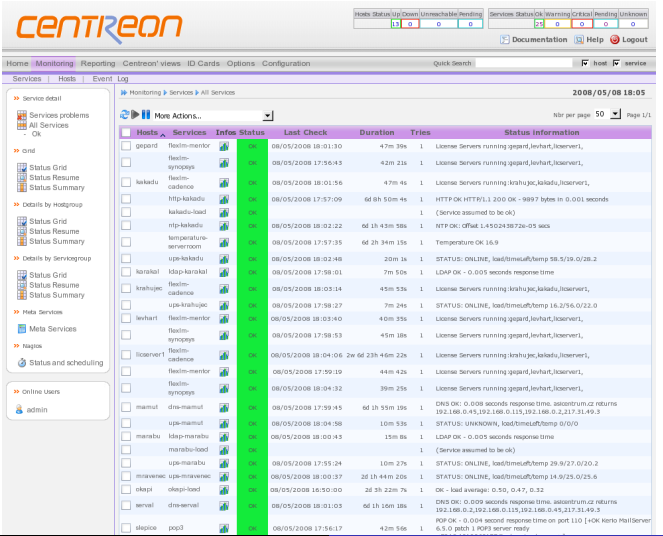

Ondřej Nebeský [Semestrální práce - Nagios, Centreon, vlastní moduly](#page-0-0)

## **Shrnutí semestrlní práce**

V semestrální práci jsem si ověřil, že i bezplatný monitorovací systém dokáže zastat spoustu funkcí a to díky jeho snadné rozšiřitelnosti. Díky vlastním modulům lze z Nagiosu sestavit komplexní monitorovací systém šitý na míru.

<span id="page-12-0"></span>Za Centreonem stojí malá skupinka Francouzů, obsahuje množství chyb, místy mluví Francouzky a slabou dokumentaci raději nebudu zmiňovat, nicméně si myslím, že by se měl stát "must-have" gui pro Nagios. Připravovaná verze 2.0 nabízí mimo jiné i distribuované monitorování a propracovanější GUI. **Otázky?**